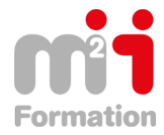

**Formations Bureautique & Utilisateurs › Logiciels Bureautique › PowerPoint**

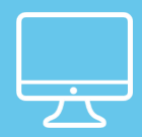

# **PowerPoint - Communiquer efficacement avec PowerPoint**

**Référence** ePOW10-PE-EM **Durée du parcours** (05h36) **Durée pédagogique** (08h24) **Modalité et moyens pédagogique** Vidéos - Exercices

### **À l'issue de ce stage vous serez capable de :**

- Maîtriser les règles de mise en page et choisir les bonnes animations pour améliorer l'impact
- des présentations PowerPoint
- Utiliser des masques et des modèles pour accélérer la conception
- Intégrer des vidéos et des séquences sonores
- Diffuser et partager le diaporama PowerPoint.

#### **Niveau requis**

Avoir suivi le cours POW-IN "PowerPoint - Initiation - Réaliser, animer et diffuser un diaporama" ou avoir les connaissances équivalentes

#### **Public concerné**

Assistantes ou managers devant concevoir et/ou animer des présentations PowerPoint élaborées.

Cette formation :

• Bénéficie d'un suivi de son exécution par un rapport de connexion

**Les temps donnés sont à titre indicatif, le stagiaire évoluant à son rythme.**

## **Programme**

#### **Rappels (01:24:00)**

- Modes d'affichage
- Sélection et suppression d'objets
- Déplacement d'un objet
- Copie et duplication d'un objet
- Effets sur des objets
- Rotation et orientation d'un objet
- Alignement et répartition des objets
- Ordre de superposition des objets
- Groupement ou dissociation d'objets
- Insertion d'un diagramme SmartArt
- Gestion d'un diagramme SmartArt
- Mise en forme d'un diagramme SmartArt

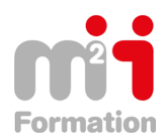

#### **Organisation des diapos par le mode plan (00:28:00)**

- Création de diapositives/saisie en affichage Plan
- Gestion de l'affichage Plan
- Déplacement de texte sur un plan
- Présentation à partir d'un document Word

#### **Les masques (00:49:00)**

- Masque des diapositives
- Gestion des dispositions
- Gestion des espaces réservés
- Mise en forme des masques de diapositives
- Utilisation des masques de diapositives
- Masque des pages de commentaires
- Masque du document

#### **Personaliser le diaporama (01:24:00)**

- Personnalisation des effets d'animation
- Interaction définie sur un objet
- Défilement automatique des diapositives
- Diaporamas personnalisés
- Choix des diapositives pour le diaporama
- Annotations manuscrites pendant le diaporama
- Création d'un album photo
- Propriétés d'une présentation
- **Commentaires**
- Finaliser une présentation
- Protection d'une présentation par mot de passe
- Création et utilisation d'un modèle de présentation

#### **Progressez dans la gestion des diapos (00:35:00)**

- Lien hypertexte
- Arrière-plan de diapositive
- En-tête et pied de page
- Thème et disposition
- Personnalisation d'un thème

#### **Multimédia (00:14:00)**

- Insertion d'un clip audio ou vidéo
- Gestion des clips audio/vidéo

#### **Diffuser le diaporama (00:42:00)**

- Création d'un package sur CD-Rom ou dans un dossier
- Exportation vers des formats courants
- Conversion d'une présentation PowerPoint
- Comparaison de présentations
- À savoir : Le site Sharepoint
- À savoir : Le travail collaboratif à distance